## **Anleitung Videosprechstunde**

## **Technische Voraussetzungen:**

Smartphone (Kamera und Mikrofon zulassen), Laptop (Kamera und Mikrofon zulassen), richtigen Browser verwenden (Google Chrome)

-Bitte vereinbaren Sie einen Termin zur Videosprechstunde entweder telefonisch unter 09422/80200 oder per E-Mail unter [praxis@kausch-lippert.de](mailto:praxis@kausch-lippert.de)

Dies ist ein fester Termin, der auch eingehalten werden sollte. Falls Sie den Termin nicht wahrnehmen können, bitte absagen.

-Am Tag des Termins wird Ihnen dann i**m Laufe des vormittags** ein Link per SMS oder per E-Mail, je nach Ihrem Wunsch, gesendet. Bitte erst ca. 5 min vor Termin einloggen, da dieser Link nur **einmalig** verwendbar ist. **Bitte denken Sie auch daran Ihre Versichertenkarte bereit zu legen.** 

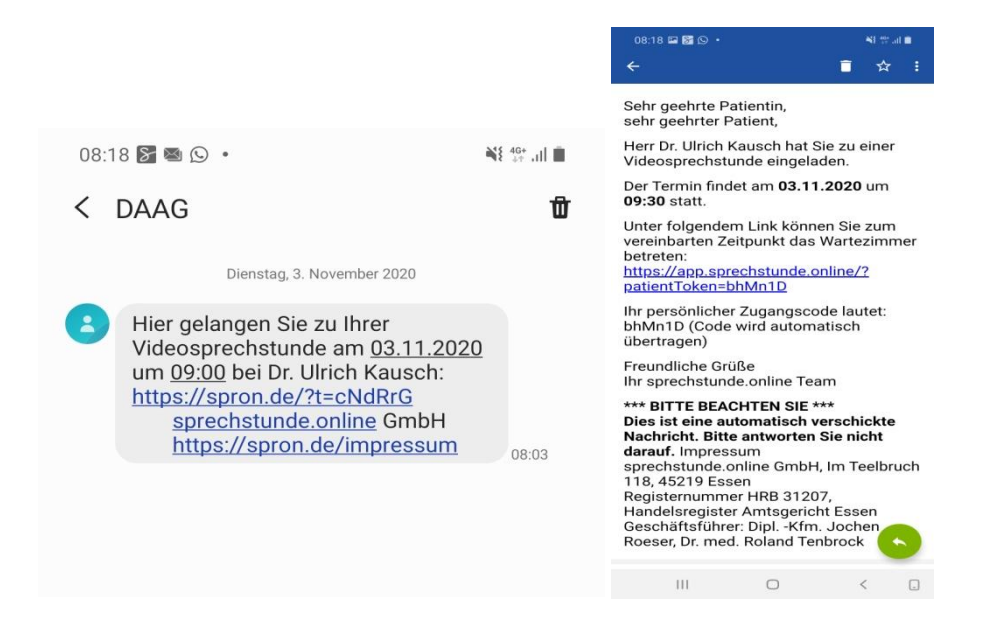

Per SMS: Per E-mail:

Bitte beachten Sie, daß Sie sich per SMS mit dem erst genannten Link einwählen. Der Code wir normalerweise automatisch übernommen. In letzter Zeit gibt es hier desöfteren Probleme vor allem bei Link per SMS. Sollte dies bei Ihnen auch der Fall sein, finden Sie den Code im Link.

Bei dem Beispiel wäre das dann folgender: https://spron.de/?t=**cNdRrG!!**

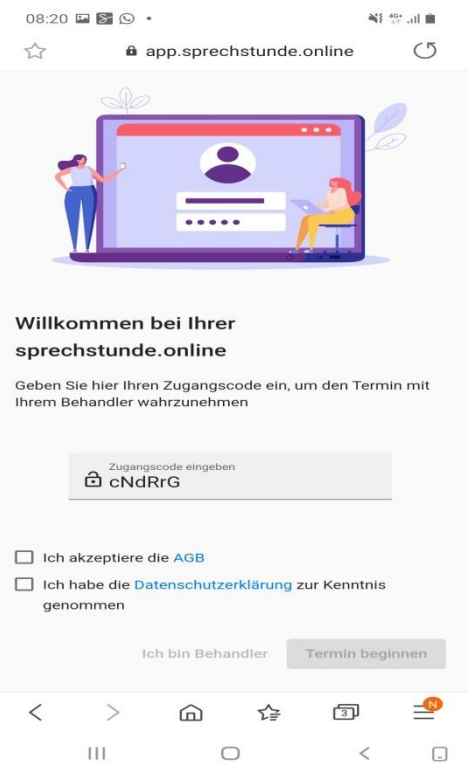

Bitte setzen Sie jetzt die Häkchen vor "Ich akzeptiere die AGB" und vor " Ich habe die Datenschutzerklärung zur Kenntnis genommen" und klicken Sie auf den Button "Termin beginnen". Sie sind jetzt angemeldet. Dies sieht dann wie folgt aus:

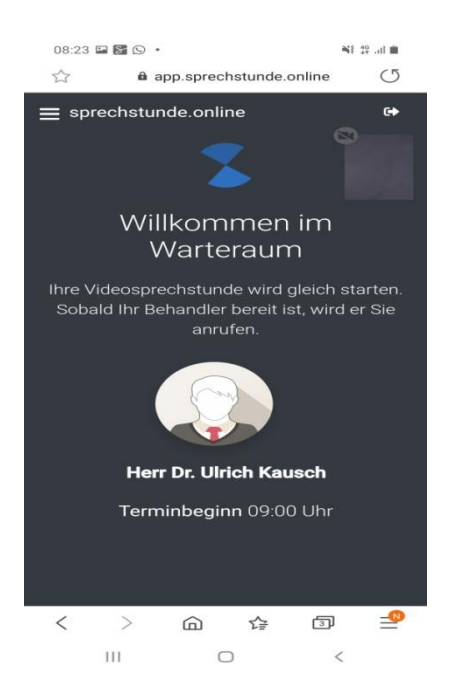

Falls es trotzdem zu Problemen beim Login zur Videosprechstunde kommt werden wir uns bei Ihnen melden und versuchen zusammen das Problem zu lösen.